## **ИСКАТЕЛЬ ПОВРЕЖДЕНИЯ ИЗОЛЯЦИИ ПОДЗЕМНЫХ КОММУНИКАЦИЙ «ИПИ-2000К»**

**Паспорт Инструкция по эксплуатации Техническое описание**

ООО «КВАЗАР» г.Уфа

# Содержание

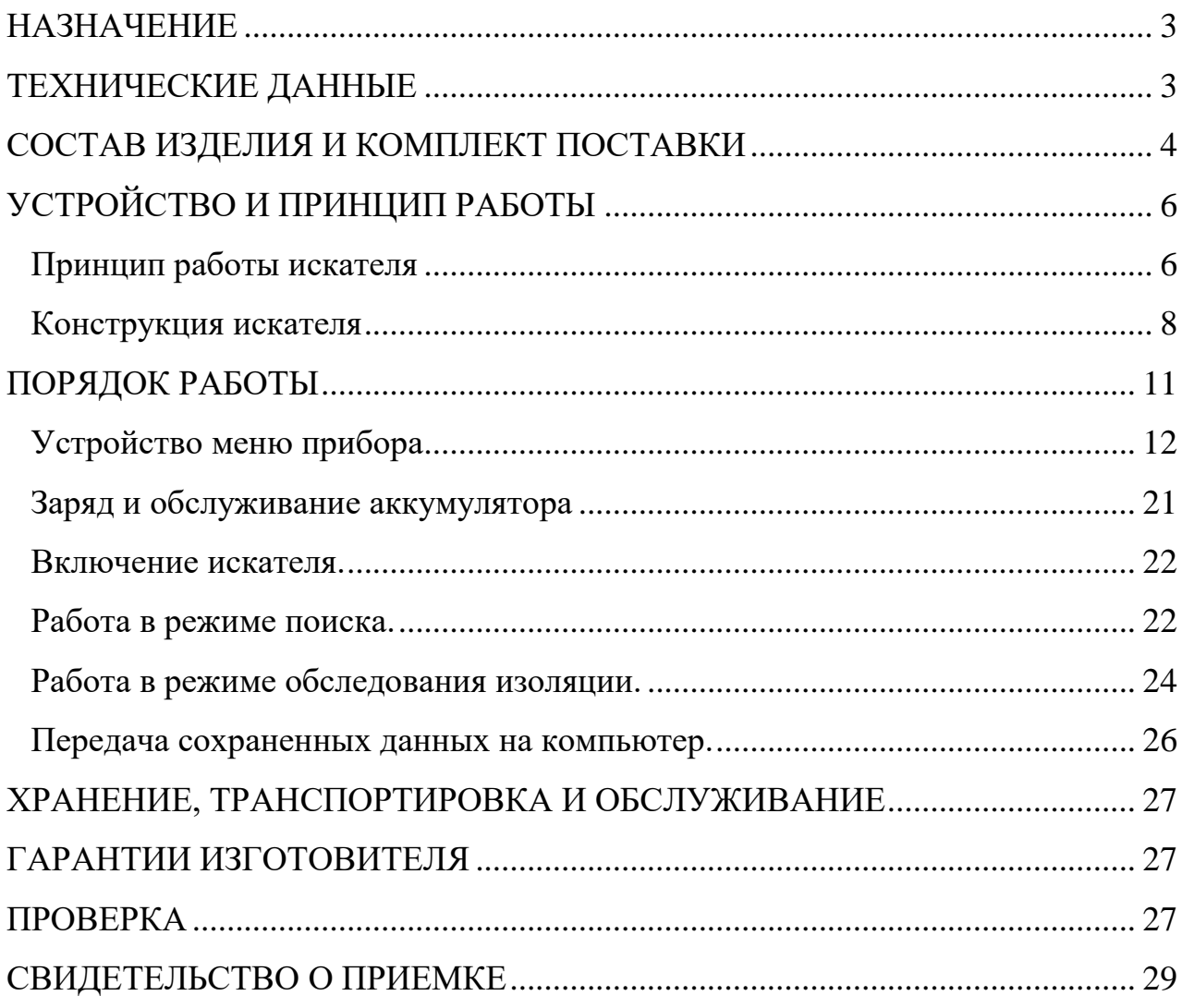

## **НАЗНАЧЕНИЕ**

Искатель повреждения изоляции подземных коммуникаций ИПИ-2000К (далее искатель) предназначен для нахождения контактным методом сквозных дефектов в изоляционном покрытии магистральных трубопроводов и других подземных коммуникациях без вскрытия грунта.

Искатель позволяет бесконтактно определять местоположение и глубину залегания скрытых и подземных коммуникаций, выполненных из электропроводящих материалов.

Поиск расположения трассы и обследование изоляции возможны как по сигналу специального поискового генератора, так и с использованием тока катодной защиты.

Искатель позволяет настроиться на сигнал произвольной частоты в диапазоне от 250 до 1990 Гц и может работать практически с любым поисковым генератором, работающим в этом диапазоне.

Результаты обследования изоляции сохраняются в энергонезависимой памяти устройства.

Искатель предназначен для эксплуатации на открытом воздухе при температуре от -10 до +50 °С и относительной влажности 90% (при температуре 25 °С).

Степень защиты корпуса измерителя от проникновения пыли и водных брызг соответствует требованиям 1Р54 по ГОСТ 14254-80.

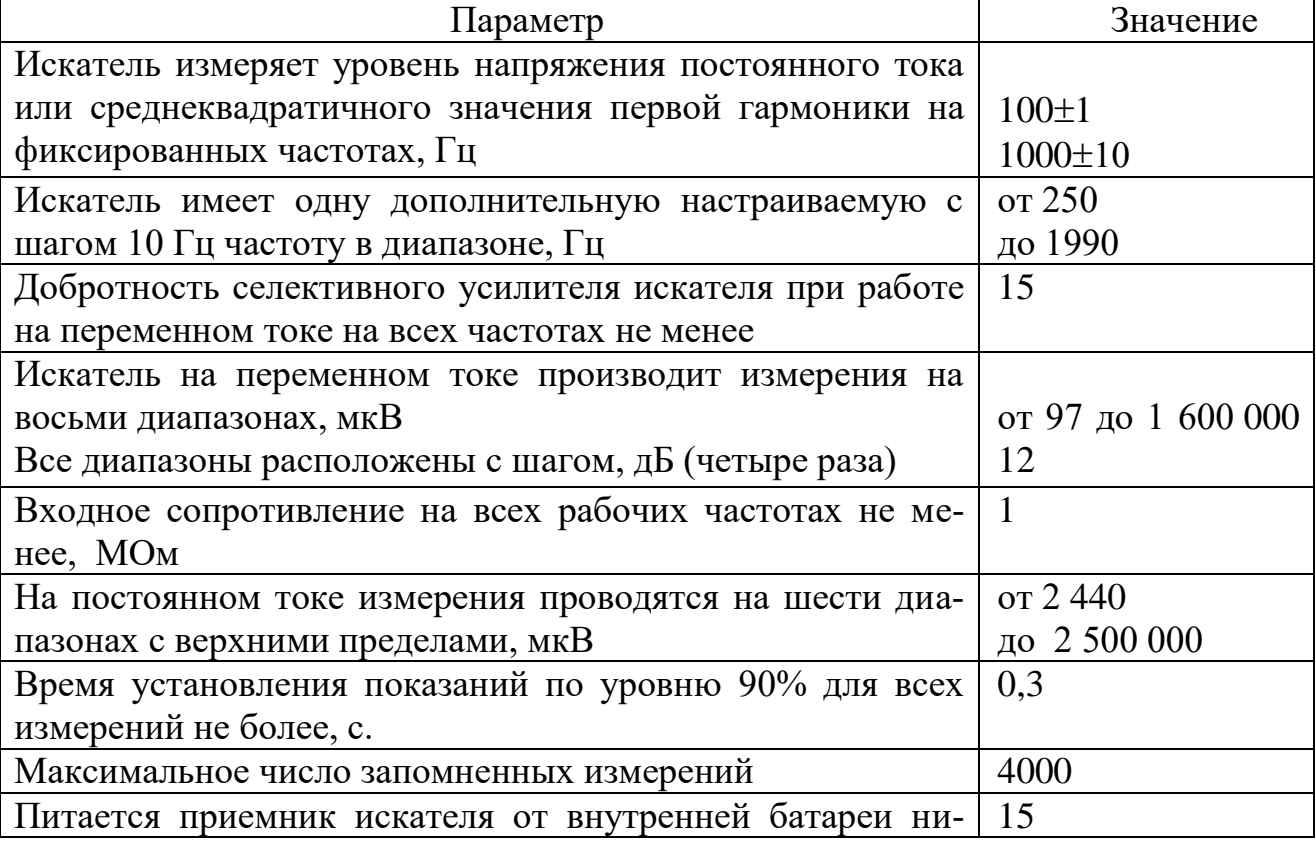

## **ТЕХНИЧЕСКИЕ ДАННЫЕ**

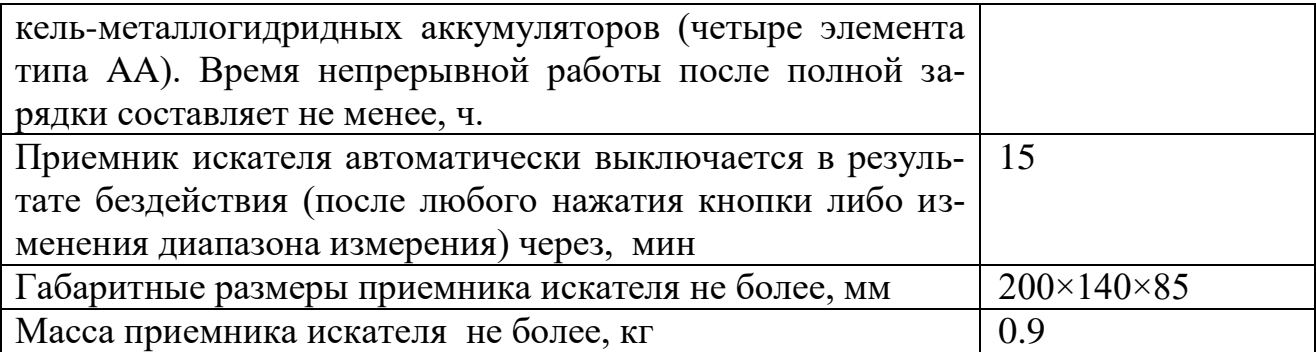

• Диапазон измерения выбирается вручную или автоматически (АРУ).

• Абсолютное значение уровня входного сигнала отображается в численном виде в единицах мкВ (значимыми являются три старших разряда). Относительное значение сигнала для каждого диапазона представлено в виде аналоговой линейки с заполнением от 0 до 100 % и дискретностью в 2%.

**СОСТАВ ИЗДЕЛИЯ И КОМПЛЕКТ ПОСТАВКИ**

|                                         |            | Таблица 1      |
|-----------------------------------------|------------|----------------|
| Наименование                            | Количество | Поз. на рис. 1 |
| Прибор искателя ИПИ-2000К               |            |                |
| Штырь сигнальный с кнопкой              |            | $\overline{2}$ |
| Штырь сигнальный без кнопки             |            | 3              |
| Антенна электромагнитная поисковая      |            | $\overline{4}$ |
| Телефоны головные с регулятором громко- |            | 5              |
| сти (штекер 6,3 мм)                     |            |                |
| Выпрямитель сетевой зарядный 9-12В,     |            |                |
| $0.3A$ (штекер DC 5.5/2.5mm)            |            |                |
| Шнур зарядки от гнезда прикуривателя    |            |                |
| 1.5 м (штекер прикуривателя — штекер DC |            |                |
| $5.5/2.1$ mm)                           |            |                |
| Шнур СОМ-порта для связи с компьюте-    |            |                |
| ром (гнездо DB09F - гнездо DB09F)       |            |                |
| Паспорт, инструкция по эксплуатации и   |            |                |
| техническое описание                    |            |                |
| Компакт-диск с программным обеспечени-  |            |                |
| ем (утилита ipi2com.exe)                |            |                |
| Футляр                                  |            |                |

Внешний вид всего комплекта искателя в развернутом виде схематически изображен на рис.1.

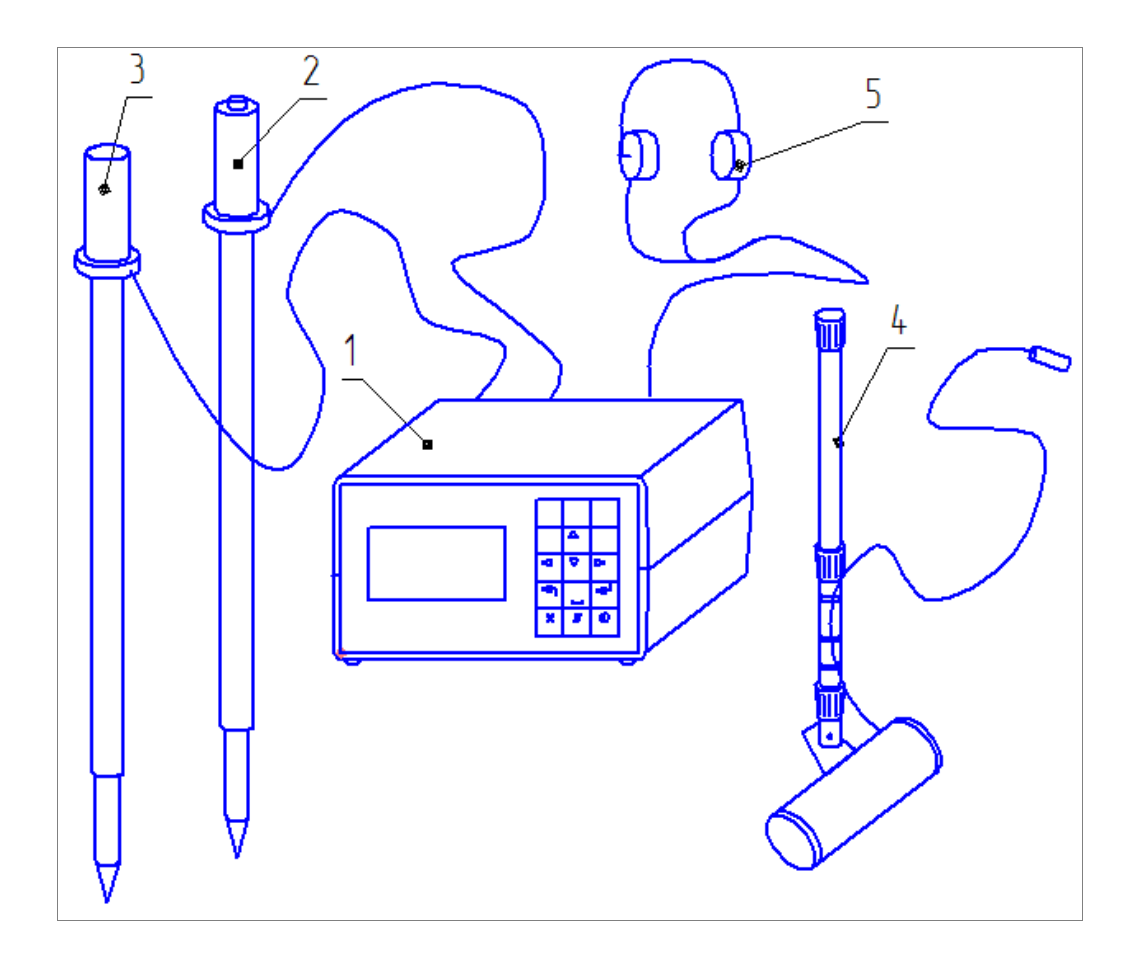

Рис.1. Комплект ИПИ-2000К

# **УСТРОЙСТВО И ПРИНЦИП РАБОТЫ**

### **Принцип работы искателя**

Для определения положения и глубины залегания подземных коммуникаций в приборе используется принцип электромагнитной локации. Если через протяженный проводящий объект пропустить переменный ток, то вокруг проводника образуется переменное магнитное поле, которое имеет вид концентрических цилиндров, ось которых совпадает с осью проводника (рис 2).

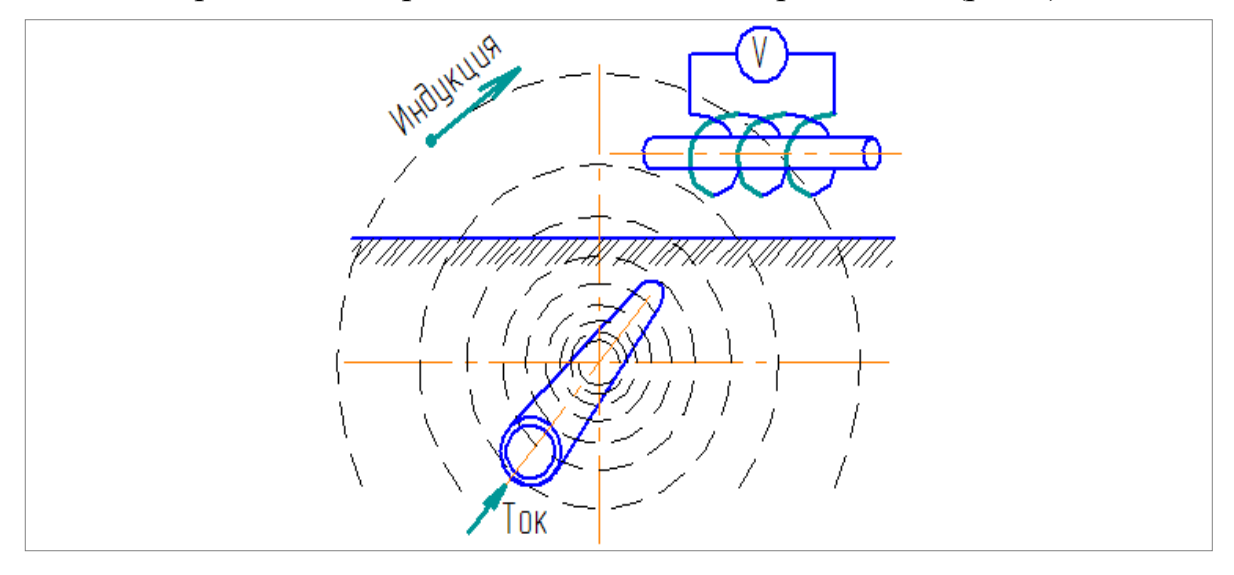

Рис.2. Магнитное поле проводника.

В плоскости, расположенной перпендикулярно оси проводника, силовые линии магнитного поля будут выглядеть как концентрические окружности с общим центром, совпадающим с центром проводника. Сила магнитного поля пропорциональна величине тока и обратно-пропорциональна расстоянию от оси проводника. Непроводящие и немагнитные материалы (почва, камень, изоляция) практически не влияют на форму поля проводника. Если прямолинейный проводник расположен вдали от других источников магнитного поля (например, проводников с током) или объектов с высокой магнитной проницаемостью (например, конструкции из стали), то форма силовых линий магнитного поля является идеальной – концентрические окружности. Во всех других случаях приходится в той или иной степени учитывать искажения магнитного поля.

Для определения величины и направления переменного магнитного поля от тока в подземном проводнике используется электромагнитная антенна. Ее действие основано на явлении электромагнитной индукции. Сигнал электромагнитной антенны максимален, когда ее ось направлена по касательной к направлению магнитных линий в данной точке пространства и минимален при их взаимно-перпендикулярном расположении. Используя направленные свойства электромагнитной антенны и, зная особенности расположения силовых магнитных линий вокруг проводника с током, можно определить его плановое положение, глубину и направление.

Обнаружение места повреждения изоляции трубопроводов основано на измерении разности потенциалов, которая образуется на поверхности грунта от тока утечки через места повреждения изоляции. Качественно картина растекания тока в местах контакта с землей представлена на рис.3.

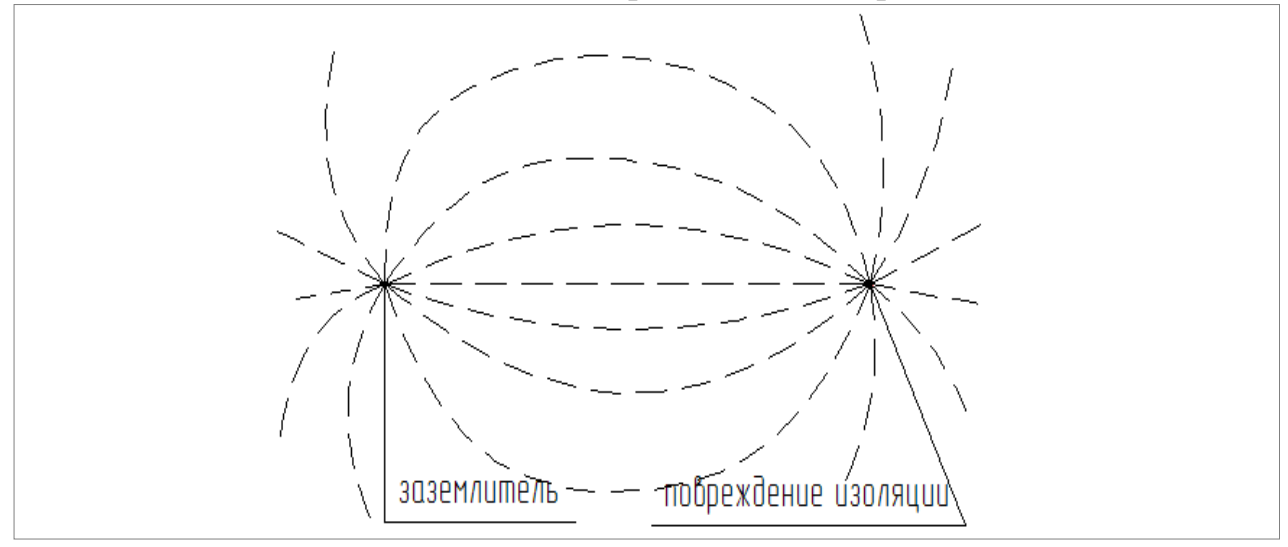

Рис.3. Растекание тока на поверхности земли.

Видно, что максимальная плотность тока утечки сосредоточена вблизи места контакта (эффект объемного сопротивления земли), а линии равного тока расположены вблизи мест контакта практически радиально. Плотность тока и разность потенциалов на поверхности земли очень быстро уменьшается при удалении от точки контакта. Если повреждение изоляции вызвано проникновением влаги в наружную ленточную изоляцию, то место растекания потенциала на поверхности земли может не совпадать с местом повреждения внутренней изоляции.

Для измерения потенциала на поверхности земли используются электроды различной конструкции. Чем дальше разнесены точки измерения потенциала, тем больше средний сигнал притом же токе утечки. Но при большом расстоянии между измерительными электродами сигнал от отдельных мелких повреждений маскируется соседними повреждениями.

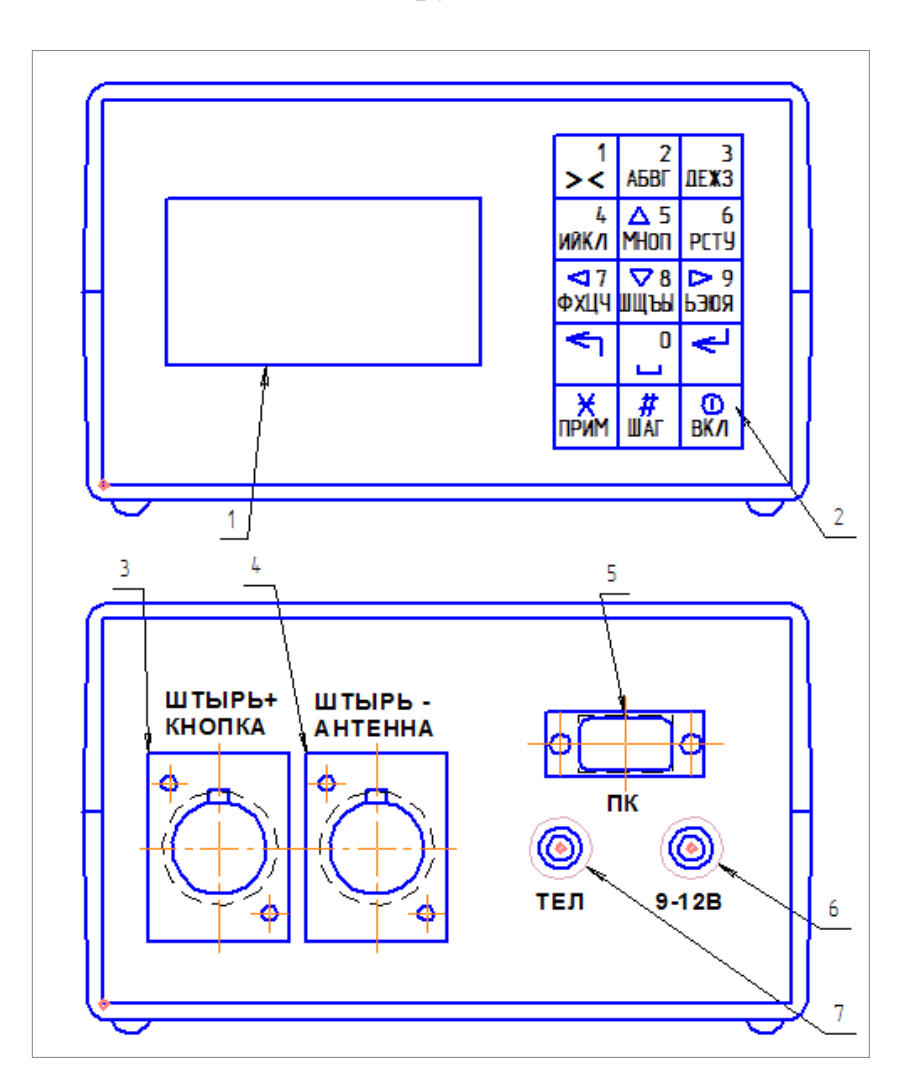

#### **Конструкция искателя**

Рис.6. Передняя и задняя панели прибора.

1 – дисплей символьного индикатора, 2 – кнопочная клавиатура, 3 – гнездо подключения штыря с кнопкой (положительный электрод), 4– гнездо подключения штыря без кнопки (отрицательный электрод) или антенны, 5 – штекер СОМ-порта для связи с персональным компьютером, 6 – гнездо внешнего источника постоянного тока для зарядки аккумулятора 5.5/2.1 мм, 7 – гнездо головных телефонов 6.3 мм.

Прибор искателя помещается в пластиковый корпус. Все органы индикации, управления и подключения расположены на передней и задней панели корпуса (рис.1). Для переноски прибора по бокам корпуса закреплены концы регулируемого по длине ремня.

На передней панели прибора расположен символьный жидкокристаллический четырех-строчный индикатор и пятнадцати-кнопочная клавиатура (матрица 5 по 3).

Все разъемы сосредоточены на задней панели корпуса прибора.

Для подключения сигнала используются два гнезда. Штырь с кнопкой подключаться только к гнезду «ШТЫРЬ-КНОПКА», иначе использование кнопки на штыре будет невозможно. Второй штырь (без кнопки) соединяется с гнездом «ШТЫРЬ-АНТЕННА». К этому же гнезду подключается антенна искателя в режиме поиска коммуникации.

**Важно!** При работе с антенной второе входное гнездо должно быть свободно.

Для возможности слухового контроля уровня сигнала можно использовать любые головные телефоны (наушники), которые подключаются к стандартному аудио-гнезду 6,3 мм «ТЕЛ».

Для зарядки встроенного аккумулятора можно использовать любой источник постоянного тока с напряжением 9-12 В и током не менее 0,15 А. Для подключения источника питания при зарядке предусмотрено стандартное гнездо 5.5/2.1 мм.

**Важно!** Положительный потенциал должен быть соединен с внутренним контактом разъема «9-12В».

Для передачи данных из памяти прибора на персональный компьютер для последующего хранения и обработки используется 15-пиновый разъем стандартного последовательного СОМ-порта.

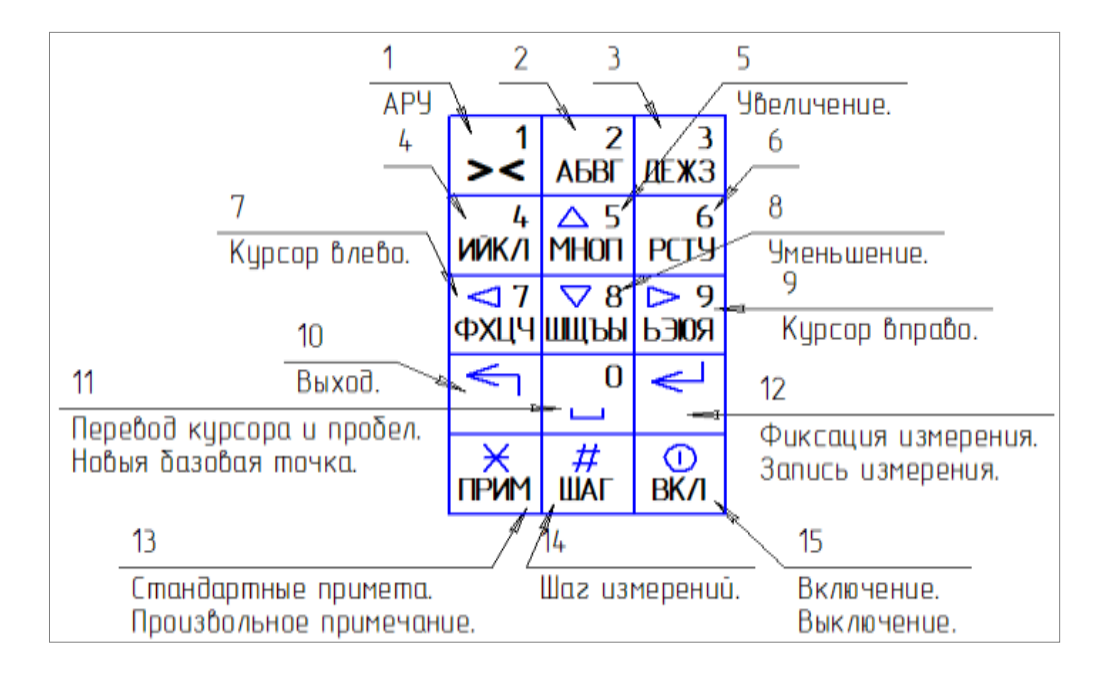

Рис.3. Кнопочная клавиатура

Клавиатура сделана по аналогии с телефонной, некоторые кнопки выполняют несколько функций в зависимости от режима работы прибора (рис.3).

Включение и отключение питания производится нажатием на кнопку 15 «ВКЛ».

Кнопки с цифрами используются для активизации пункта меню с той же цифрой.

В режиме ввода произвольного текстового комментария длительное нажатие на кнопку с цифрой осуществляет ввод цифры на текущую позицию строки. Короткие нажатия на цифровые клавиши выводят на экран буквы русского алфавита (они нанесены под цифрами). Последующие короткие нажатия той же кнопки позволяют выбрать одну из четырех букв, соответствующих кнопке. Клавиша 11 «ноль» в режиме ввода комментария служит для ввода цифры 0 (длинное нажатие) или пробела (короткое нажатие).

Кнопки 5,7,8 и 9 (со стрелками) используются при вводе числовых параметров. Кнопки со стрелками вверх и вниз предназначены для увеличения или уменьшения выбранной цифры редактируемого параметра. Кнопки со стрелками влево и вправо позволяют сдвигать курсор влево или вправо и выбирать желаемую цифру редактируемого числового параметра.

Кнопка 10 (выход) служит для выхода из текущего режима меню в родительское меню (по отношению к текущему подменю).

Для быстрого изменения некоторых настроек прибора, без прерывания измерений, некоторые кнопки имеют дополнительную функциональность (они дублируют соответствующие настройки из меню прибора).

Кнопка 1 «><» позволяет непосредственно во время проведения непрерывных измерений (как в режиме поиска антенной, так и в режиме обследования изоляции штырями) включать и выключать систему автоматического регулирования усиления АРУ прибора. При включенной системе АРУ прибор автоматически выбирает предел усиления, исходя из уровня сигнала. При измерении импульсных сигналов (поисковый генератор) предел измерения выбирается вручную кнопками 5 и 8 (больше и меньше).

Запись измерений в память прибора предусмотрена только в режиме обследования изоляции штырями. В этом режиме кнопка 12 (ввод) при первом нажатие останавливает непрерывные измерения и фиксирует показания для принятия решения оператором. Повторное нажатие кнопки 12 записывает зафиксированное измерение в память прибора. Если вместо кнопки 12 (ввод) в режиме зафиксированных измерений нажать кнопку 10 (выход), то записи в память не происходит и прибор возвращается в режим непрерывного измерения. Кнопка 10 (ввод) продублирована, для удобства, кнопкой на одном из штырей.

Кнопка 13 «\*» позволяет перед сохранением измерения выбрать стандартную примету, или, при повторном нажатии, ввести произвольное примечание к измерению (в режиме просмотра памяти эта же кнопка выводит на экран сохраненное примечание).

Кнопка 14 «#» позволяет, не выходя из режима измерения состояния изоляции, переустановить шаг измерений (знак и величина приращения указателя линейного положения (одометра)).

Кнопка 15 «0» вызывает режим редактирования базовой точки и позволяет переназначить базовую точку (начальные показания) одометра прибора.

## **ПОРЯДОК РАБОТЫ**

Включается прибор нажатием и удержанием кнопки «ВКЛ» на клавиатуре.

Каждое нажатие кнопок подтверждается звуковыми сигналами встроенного зуммера. Если подаются один короткий гудок, то это означает что нажатие воспринято программой прибора к действию. Если нажатие кнопки сопровождается двумя гудками, то нажатие не может быть обработано программой и трактуется как ошибочное.

В первые несколько секунд после включения на дисплей выводится стартовая страница, и прибор осуществляет проверку памяти.

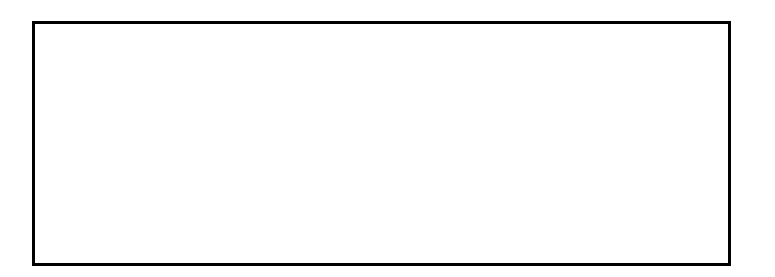

На стартовой странице отображается название прибора, напряжение аккумуляторной батареи, время (часы:минуты) и дата (день/месяц/год) встроенных часов прибора.

**Внимание!** После отображения стартовой страницы прибор начинает работу в том режиме, из которого был выключен.

### **Устройство меню прибора**

Работа прибора и его настройки осуществляется с помощью трехуровневого меню (таблица 2). Меню разбито на подменю так, что количество пунктов (опций) не превышает четырех, и все они помещаются на одну страницу дисплея. Для выбора пункта меню достаточно нажать на кнопку клавиатуры с соответствующим номером (1...4). Если необходимо выйти из подменю в меню более высокого уровня (родительское меню), то следует использовать кнопку 10 (выход).

Меню разных уровней выделены по написанию. Все пункты меню первого уровня набраны прописными буквами, а цифры номера меню стоят через пробел. Надписи меню второго уровня выполнены с заглавной буквой, а меню третьего уровня написано строчными буквами. Если пункты меню не пронумерованы цифрами, то из такого подменю можно только вернуться в родительское меню (кнопкой 10 выход).

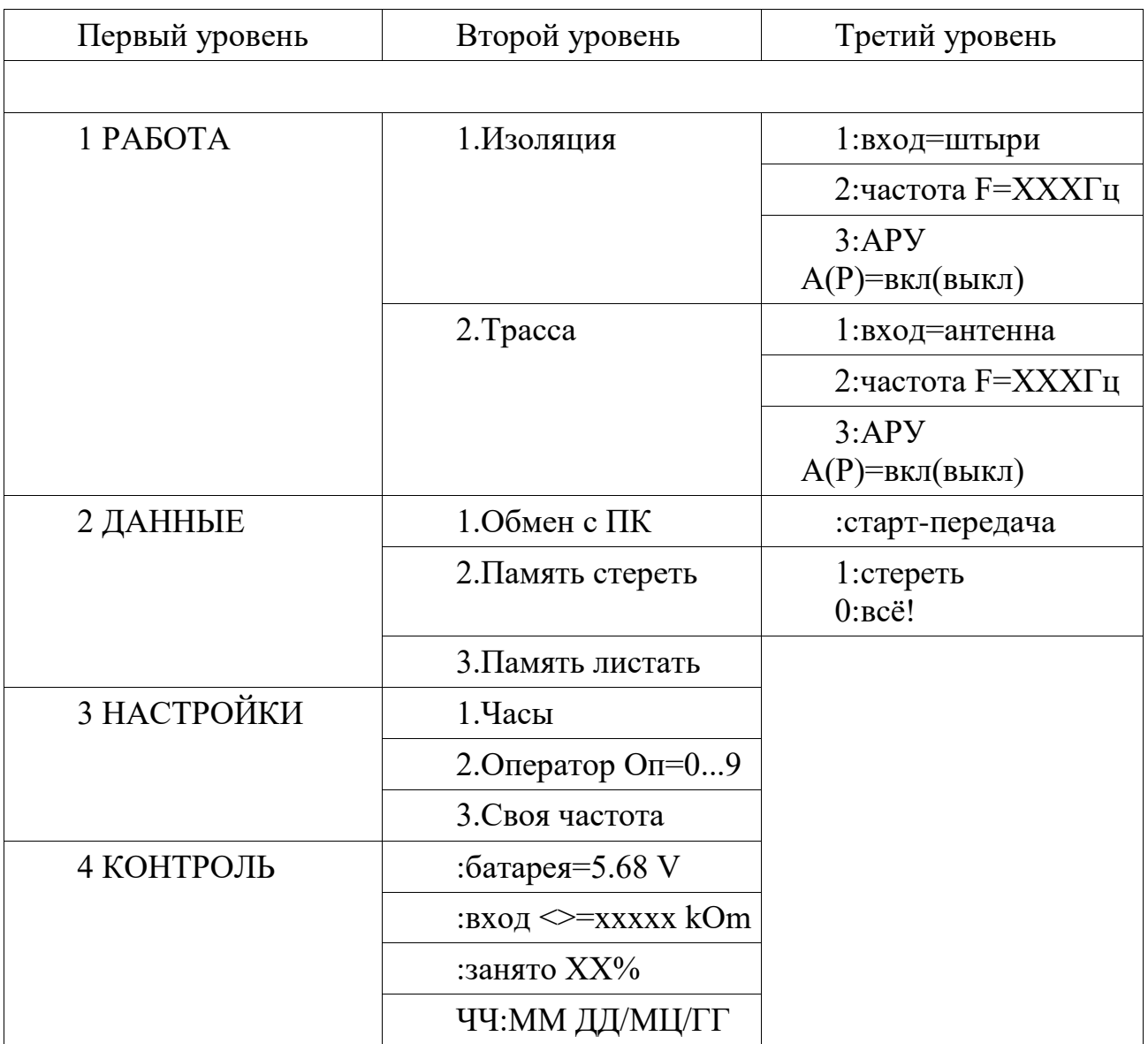

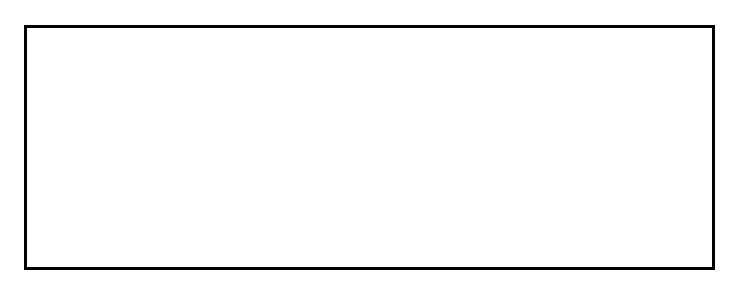

### Меню «КОНТРОЛЬ».

При нажатии на кнопку 4 в меню первого уровня на дисплей будет выведена страница с основными параметрами, отражающими состояние прибора.

На первой строке выводится напряжение на батарее аккумуляторов.

На второй строке выводится приблизительная величина входного сопротивления между стержнями прибора, которая может быть полезна для оценки состояния грунта и качества контакта стержней с грунтом. Входное сопротивление округляется до одного из фиксированных значений (всего 16) от 0 до 9999 кОм.

**Важно!** В данном приборе величина входного сопротивления не измеряется, а только оценивается (показания имеет большую погрешность и низкое разрешение).

Третья строка показывает величину занятой памяти в процентах.

На четвертой строке выводятся показания времени и даты часов прибора.

## Меню «НАСТРОЙКИ».

При выборе пункта «НАСТРОЙКИ» (кнопка 3) в меню первого уровня на дисплей будет выведено:

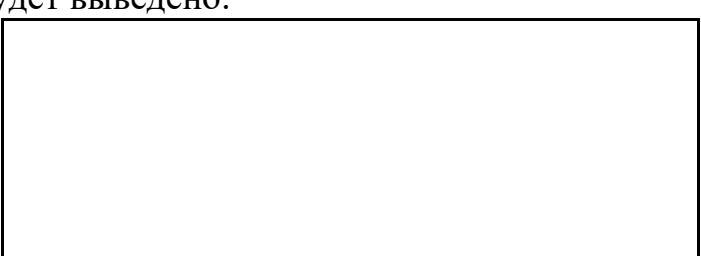

1. После нажатия кнопки №1 будет выведена строка с текущим значением времени и даты часов прибора. Одна из цифр выделена мигающим символом (курсором) и доступна для редактирования. Увеличение или уменьшение выделенной цифры происходит при нажатии кнопок со стрелками вверх или вниз (кнопки 5 и 8). Для перемещения курсора на другую цифру используются клавиши со стрелками влево или вправо (кнопки 7 и 9).

2. Кнопкой 2 можно, путем последовательного перебора, установить номер оператора (от 0 до 9). Это может быть полезно, если с прибором работают несколько людей.

3. Кнопка 3 вызывает страницу редактирования величины дополнительной произвольной частоты. Редактирование производится кнопками со стрелками с помощью курсора. Для редактирования доступны три старший значащих цифры. Частоту можно установить от 250 до 1990 Гц с шагом в 10 Гц. Меню «ДАННЫЕ».

При выборе пункта в меню первого уровня «ДАННЫЕ» на дисплей будет выведено:

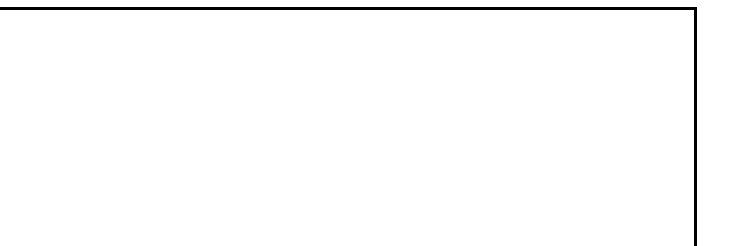

1. Нажатие кнопки 1 вызывает подменю для начала передачи всех сохраненных данных памяти прибора на персональный компьютер для последующего хранения и обработки. Для передачи данных компьютер и прибор соединяются стандартным девяти-пиновым шнуром СОМ-порта (тип DB09F-DB09M). Обмен происходит на скорости 9600 бод, 8 бит, без контроля четности. Перед началом обмена на компьютере запускают программу для приема и декодирования данных искателя. После этого стартуют передачу данных на приборе (кнопка 1) . По окончанию передачи прибор вернется в меню «ДАН-НЫЕ».

2. Во втором подменю на дисплей будет выведена страница подменю для очистки всех данных из памяти прибора. Для начала стирания памяти необходимо одновременно нажать две кнопки («1» и «0»). По окончанию стирания прибор автоматически вернется в меню «ДАННЫЕ».

3. Третье подменю вызывает на дисплей страницу, которая отображает данные, сохраненные в памяти из последней записанной ячейки памяти. Если ячейка свободна, то выводится надпись «пусто».

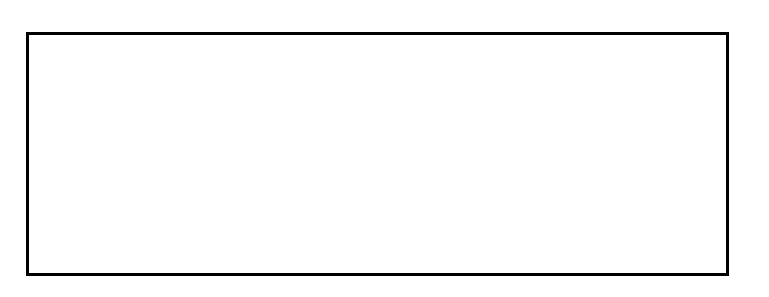

На первой строке слева после символа N выводится номер ячейки памяти (от 1 до 4000). Справа после буквы F показывается частота, на которой производились измерения.

На второй строке указывается номер оператора, номер объекта (по умолчанию ноль). После буква L выводятся сохраненные показания одометра в точке измерения (если базовая точка и шаг измерения установлены на ноль, то показания одометра всегда равны нулю).

На третьей строке представлено запомненное значение уровня сигнала.

Внизу выведены показания времени и даты измерения на момент измерения.

Если нажать на кнопку «\*» то дополнительно будет выведен параметр сигнала генератора и примечания для данной точки измерения (если использовались).

Для просмотра других ячеек памяти служат клавиши со стрелками. Стрелка вверх увеличивает, а стрелка вниз уменьшает номер ячейки на единицу. Стрелка вправо увеличивает номер ячейки на 20, а стрелка влево уменьшает на 20.

Меню «РАБОТА».

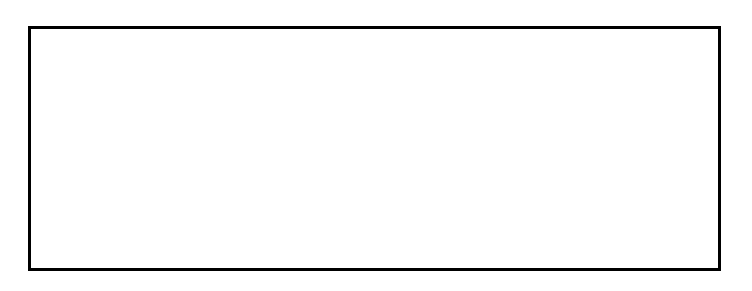

Первые два подменю предназначены для настройки и работы в режиме проверке изоляции со штырями или поиска трассы антенной.

Третье подменю «Привязки» предназначено, прежде всего, для настройки одометра и его настройки используется только при обследовании изоляции.

Подменю «Привязки».

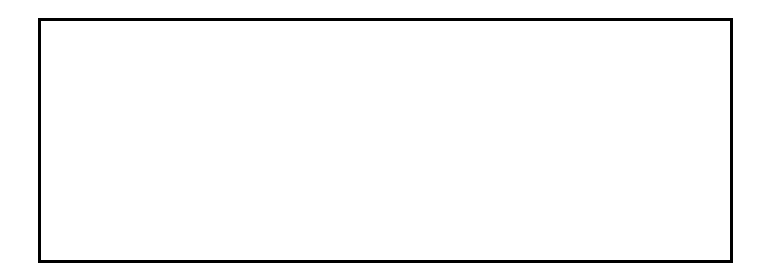

В первой строке подменю можно выбрать знак и величину приращения показания одометра для каждого последующего измерения. Шаг может быть от - 99 до +99. Шаг безразмерная величина и может быть, например, счетчиком измерений, числом шагов, номером пикета и т.д. Изменения параметров шага происходят после нажатия кнопки с номером соответствующего подменю — появляется мигающий курсор. Изменения каждого параметра и сдвиг курсора осуществляются клавишами со стрелками.

На второй строке устанавливается начальная точка одометра от 0 до 9999. За начальную точку может быть принят, например, номер пикета. Редактирование начальной точки производится клавишами со стрелками.

На третьей строке можно выбрать условный номер объекта от 0 до 9. Это может быть полезно, если один оператор работает с разными объектами для разделения записанных данных при последующей их обработке.

На четверной строке приведен еще один дополнительный параметр, который позволяет запомнить режим работы сигнального генератора (если он использовался). Обычно это ток генератора, например, в единицах миллиампер. Редактирование параметра (от 0 до 9999) осуществляется клавишами со стрелками. Подменю «Антенна» меню «РАБОТА».

![](_page_16_Picture_1.jpeg)

На этом подменю можно выбрать частоту сигнала перебором (100 Гц, 1000 Гц или пользовательская) и режим работы автоматического регулирования усиления АРУ (включено или выключено).

При нажатии на кнопку 1 прибор начинает цикл непрерывных измерений. При этом дисплей имеет следующий вид:

![](_page_16_Picture_4.jpeg)

На верхней строке выведено название режима «АНТ» (сокращение антенна) и выбранная частота сигнала. Справа отображается напряжение на аккумуляторной батарее.

На третьей строке слева выводится выбранный диапазон усиления (от 0 до 7) и режим усиления (А - автоматический или Р — ручной). Справа выведено числовое абсолютное значение сигнала в микровольтах.

В четвертой строке в виде линейной шкалы отображается относительный уровень сигнала для выбранного диапазона (от 0 до 100%).

Режим усиления можно изменять кнопкой «1» не прерывая непрерывных измерений. В ручном режиме регулировки усиления (символ «Р») переключение диапазонов осуществляется кнопками со стрелками вверх (5) или вниз (8). Если вы работаете с импульсным сигналом генератора (таковых большинство), то целесообразно использовать именно ручной режим управления усилением. При работе от сигнала станции катодной защиты (100 Гц) может быть удобнее использовать автоматический режим (символ «А»). При каждом изменении диапазона усиления в режиме включенной системы АРУ, прибор подает один звуковой сигнал.

Подменю «Изоляции».

![](_page_17_Picture_0.jpeg)

В подменю можно выбрать частоту сигнала перебором (100 Гц, 1000 Гц, 0 Гц или пользовательская) и режим работы автоматического регулирования усиления АРУ (включено или выключено).

При нажатии на кнопку 1 прибор начинает цикл непрерывных измерений.

![](_page_17_Picture_3.jpeg)

На верхней строке выведено название режима измерения «ИПИ» и выбранная частота сигнала. Справа отображается напряжение аккумуляторной батареи.

На второй строке отображаются настройки одометра (шаг и линейная координата). Если вы не используете одометр (шаг и начало установлены на ноль), то на второй строке всегда отображаются нулевые показания.

Шаг и начальную (базовую) точку одометра можно изменять, не прерывая измерений. Для корректировки шага (от -99 до +99) следует сначала нажать кнопку с решеткой «#», а затем использовать кнопки со стрелками. Выход из режима коррекции шага — кнопка 10 (выход). Для ввода новой базовой точки одометра во время измерений служит кнопка ноль «0». Для возврата на страницу измерений используется кнопка 10 (выход).

На третьей строке слева выводится выбранный диапазон усиления (от 0 до 7 для переменного тока и от 0 до 5 для постоянного) и режим усиления (А - автоматический или Р — ручной). Справа выведено числовое абсолютное значение сигнала в микровольтах.

Режим усиления можно изменять кнопкой «1» не прерывая измерений. В ручном режиме регулировки усиления (символ «Р») переключение диапазонов осуществляется кнопками со стрелками вверх (5) или вниз (8).

В четвертой строке в виде линейной шкалы отображается относительный уровень сигнала для выбранного диапазона (от 0 до 100%).

Если необходимо сохранить показания в памяти прибора, то нажимается кнопка 12 (вход). Для этого же предусмотрена кнопка на штыре. После первого нажатия кнопки показания на дисплее фиксируются, а измерения прекращаются. Это позволяет проконтролировать результаты измерения перед их сохранением или ввести текстовое примечание для данного измерения.

В режиме фиксации показаний вместо напряжения аккумулятора выводится объем уже занятой памяти в процентах.

При перегрузке прибора на данном диапазоне измерения в середине линейной шкалы выводится надпись «ПРЕДЕЛ», рядом с указателем диапазона усиления мигает знак вопроса и прибор подает предупреждающие гудки о некорректности измерения. Если вы сохраните такое измерение, то к нему автоматически будет добавлено текстовое примечание "Предел!".

Для отказа от сохранения зафиксированного после первого нажатия кнопки 12 (ввод) измерения следует нажать кнопку 10 (выход).

При зафиксированном измерении можно добавить текстовое примечание к измерению. Для этого нажимается кнопка со снежинкой «\*».

При первом нажатии кнопки «\*» внизу дисплея выводится номер и содержание одной из стандартных примет. Всего есть семнадцать стандартных примет и одна пустая (нулевая). Номера примет изменяются кнопками со стрелками. Кнопки вверх или вниз позволяют просматривать стандартные приметы по одной, а кнопки влево и вправо изменяют - номер приметы на пять (для ускоренного передвижения по списку примет). Если вы хотите отказаться от добавления примет, то выберете стандартную примету с номером ноль (пустая).

Стандартные приметы приметы примета примета примета при таблица 3

![](_page_19_Picture_203.jpeg)

При повторном нажатии кнопки «\*» прибор переходит в режим ввода произвольного текстового примечания. Текст примечания помещается на четвертой строке дисплея и может занимать не более одной строки (16 символов). При вводе примечания клавиатура используется аналогично телефонной. Очередной символ вводится на место курсора (мигающего символа). Короткие нажатия клавиш с буквами приводят к вводу одной из букв, нанесенных на этой клавише. Нажатие и удержание кнопок с буквами приводит к вводу цифры, которой отмечена данная кнопка. Для ввода пробела или сдвига курсора служат короткое нажатие на клавишу ноль «0». Выход из режима ввода примечания - кнопкой 10 (выход).

## **Заряд и обслуживание аккумулятора**

В начале цикла разряда полностью заряженной никель-металлогидридной аккумуляторной батареи прибора напряжение составляет более 4.8 В. При достижении предельного напряжения окончания разряда 4.0 В, прибор автоматически отключится. При достижении напряжения 4.4 В, прибор начинает один раз в три секунды подавать предупредительный гудок.

**Важно!** Для перевода прибора в режим заряда при выключенном приборе к нему подсоединяется зарядное устройство, после чего прибор сам включается в режиме заряда. Перед началом зарядки аккумулятора прибор должен быть выключен. Работа искателя параллельно с зарядкой аккумулятора не предусмотрена.

Сетевой зарядный выпрямитель из комплекта искателя подключается к разъему «9-12 В» и прибор автоматически включается в режиме заряда. В режиме заряда никакие настройки не предусмотрены и кнопки клавиатуры не используются.

Процесс заряда происходит автоматически. Ток заряда поддерживается встроенным зарядным устройством на уровне 130 мА. Полный цикл зарядки составляет 10 ÷ 14 часов. По достижении предельного напряжения на аккумуляторе (6.0 В) и (или) максимального времени заряда (15 часов) процесс заряда автоматически прекратится.

![](_page_20_Picture_6.jpeg)

На дисплее в режиме зарядки отображается напряжение на батарее аккумуляторов, время от начала заряда (час:мин) и бегущая линейка.

По окончании заряда время заряда останавливается, выводится надпись «заряжено». Процесс заряда, при необходимости, можно остановить в любой момент, отсоединив прибор от источника зарядного тока.

В приборе искателя использованы никель-металлогидридные, которые обладают длительным ресурсом работы (до пяти лет), и позволяют использоваться прибором при отрицательных температурах. Но для полного использования ресурса аккумуляторов следует придерживаться ряда правил.

Срок службы аккумуляторов снижается при глубоком разряде и длительном хранении в разряженном состоянии. Поэтому, в период эксплуатации, рекомендуется подзаряжать аккумуляторы после каждого использования, не дожидаясь их полной разрядки.

Аккумуляторы имеют довольно большой уровень саморазряда (до 30% в первый месяц и до 10% в последующем), который заметно возрастает с ростом температуры. Поэтому прибор в перерывах между использованием желательно хранить в прохладном помещении и производить полный цикл заряда не реже одного раза в три месяца.

#### **Включение искателя.**

После включения прибора следует проконтролировать напряжение на аккумуляторной батарее. Полностью заряженная батарея имеет напряжение около 5.2 В, а в конце разряда - 4.4 В.

Если вы планируете записывать измерения в память прибора, то целесообразно проверить и установить время и дату часов искателя и объем свободной памяти (100% соответствуют 4000 измерениям).

#### **Работа в режиме поиска.**

При проведении поиска расположения коммуникаций (трассировки) к искателю подключается поисковая антенна. Если объект поиска подключен к станции катодной защиты, то искатель настраивается на частоту 100 Гц. Подбирается уровень усиления прибора так, чтобы сигнал от фонового шума находился в начале линейной относительной шкалы прибора.

Антенна при поиске держится за верхнюю часть ее ручки, ручка располагается вертикально, а катушка антенны находится у самой земли. Конструкция антенны позволяет зафиксировать антенну в одном из трех положениях относительно поверхности земли — горизонтально, вертикально, и под углом 45 градусов.

![](_page_21_Figure_7.jpeg)

Усиление прибора устанавливается в зависимости от уровня входного сигнала и фонового шума. Перед началом поиска выбирают такое усиление, чтобы линейный указатель относительного уровня сигнала на дисплее находился в начале шкалы (подстройка под уровень фоновых шумов). После обнаружения оси коммуникации усиление уменьшают так, чтобы указатель не «зашкаливал» при максимальном сигнале.

Предварительный поиск (поиск в дальней зоне) целесообразно осуществляется при расположении катушки антенны под углом 45 градусов относительно ручки (и земли). Если теперь вращать антенну вокруг вертикальной оси, то максимальный уровень полезного сигнала будет, когда приподнятый над землей конец катушки антенны будет указывать в сторону возможного расположения коммуникации. Выраженный минимум сигнала наблюдается при развороте катушки на 180 градусов (в сторону коммуникации указывает опущенный конец катушки). При перемещении в сторону коммуникации (в дальней зоне), сигнал будет возрастать. Если при вращении ручки антенны вокруг ее оси антенны нет одного выраженного максимума и одного минимума, то полезного сигнала нет (антенна принимает шум). При первоначальном обследовании территории ее можно начать обходить по периметру. Антенна постоянно поворачивается вокруг оси ручки из стороны в сторону. При нахождении одного конца коммуникации, можно прекратить обход периметра, и начать двигаться вдоль оси коммуникации.

Когда расположение оси коммуникации примерно известно, и вы находитесь рядом с ней (поиск в ближней зоне), ось катушки целесообразно установить перпендикулярно ручке антенны (параллельно поверхности земли). В этом положении катушки рядом с осью коммуникации сигнал максимален, когда ось катушки перпендикулярна оси коммуникации. При повороте оси катушки антенны в горизонтальной плоскости, минимальный сигнал будет при совпадении оси катушки с осью коммуникации. Если вы находитесь рядом с осью коммуникации и лицом в сторону направления прохождения коммуникации, то покачивая ручку антенны из стороны в сторону, вы можете всегда контролировать свое положение относительно оси коммуникации. Ось катушки должна быть примерно перпендикулярна направлению коммуникации. Максимальный сигнал при покачивании опущенной руки с антенной из стороны сторону будет, когда ручка указывает на ось коммуникации. Так удобнее всего контролировать ось коммуникации при движении вдоль оси коммуникации.

Когда необходимо определить положение оси коммуникации с максимальной точностью, то ось катушки антенны поворачивают относительно ручки так, чтобы она была в опущенном положении антенны перпендикулярна поверхности земли. Если в таком положении антенны перемещаться перпендикулярно оси коммуникации, то над осью коммуникации наблюдается хорошо выраженный минимум сигнала антенны. Обследовать коммуникацию при вертикальном расположении в движении неудобно, так как антенна при повороте вокруг оси ее ручки не «чувствует» направление оси коммуникации.

Для определения расстояния от поверхности земли до оси коммуникации сначала определяется положение оси трассы и ее направление. Далее катушка антенны фиксируется под углом 45 градусов к ее ручке и катушка опускается к самой земле на осью коммуникации. Катушка располагается перпендикулярно оси трубы. Если в таком положении антенну начать отводить от оси трубы в сторону, на которую указывает поднятый конец катушки, то сигнал сначала снижается, а потом возрастает. Антенна все время удерживается над самой землей на одной высоте. Место минимума сигнала антенны отстоит от оси трубы на расстоянии, равном глубине расположении оси коммуникации от поверхности грунта.

**Важно!** При определении глубины с помощью электромагнитной антенны всегда определяется глубина расположения именно оси коммуникации, а не расстояние от поверхности грунта до стенки трубы.

Следует учитывать, что поиск электромагнитной антенной основан на геометрии неискаженного электромагнитного поля одиночного линейного проводника с током сигнала (коммуникации). Наличие соседних проводников тока, изгибы оси проводника искажают электромагнитное поле и снижают точность результатов поиска электромагнитной антенны.

При наличии сигнального генератора через коммуникацию пропускается ток генератора, а прибор искателя настраивается на частоту сигнала генератора. В остальном алгоритм поиска сохраняется. Так как сигнал генератора обычно модулирован и его частота выше, чем частота промышленного тока, то поиск возможен на большем расстоянии и менее подвержен промышленным помехам.

### **Работа в режиме обследования изоляции.**

Перед обследованием состояния изоляционного покрытия необходимо определится с положением оси коммуникации (произвести трассировку).

Обследование изоляции основано на исследовании величины шаговых потенциалов над осью коммуникации с поверхности земли. Источником потенциала служит сама коммуникация, на которую подается напряжение сигнала. Поэтому она должна быть выполнена из проводящих материалов (трубы, кабели).

Источником сигнального напряжения при обследовании изоляции может служить как напряжение станций катодной защиты, так специальные генераторы. При использовании сигнального генератора обследование более надежно, так как сигнал генератора имеет модуляции, и хорошо различим на фоне шумов. Кроме того, частота генератора может быть выбрана так, чтобы отстроиться от помех на гармониках сети промышленного тока. Для обеспечения распространения сигнала генератора на большее расстояния при обследовании изоляции выгодно использовать низкие частоты (не более 1000 Гц).

Разность потенциалов на поверхности измеряется в искателе с помощью двух штырей с изолированными ручками и металлическими наконечниками. Оба штыря подключаются к входным разъемам прибора его задней панели. Один из штырей имеет кнопку, что позволяет выбрать момент измерения потенциалов, и далее, сохранить результаты измерения в памяти прибора. Штырь с кнопкой подключается к крайнему входному разъему прибору «Штырь-кнопка».

При обследовании изоляции оператор движется вдоль оси коммуникации и периодически втыкает одновременно оба штыря в грунт, чтобы произвести измерения. Штыри при обследовании следует втыкать как можно глубже (не менее 2 см), так как от этого зависит чувствительность метода. Обследование изоляции можно только на некотором удалении от места подключения источника сигнала (несколько десятков метров).

Шаг измерений выбирается не более примерной глубины залегания коммуникации в месте измерений (при более редких измерениях легко пропустить мелкие повреждения). Для повышения чувствительности, один из штырей

втыкается над осью, а другой в стороне (перпендикулярно) от оси. Можно двигаться чуть в стороне от оси трассы. Это связано с тем, что если штыри воткнуть ровно и симметрично относительно точки проекции места контакта коммуникации с грунтом на поверхность земли, то сигнал будет иметь выраженный минимум. Наоборот, если один из штырей воткнут ровно над местом контакта коммуникации с грунтом, а второй в стороне (не важно, в какой), то сигнал будет максимален. Эта особенность используется для окончательного уточнения места повреждения. Если повреждений несколько и рядом, то максимум сигнала будет иметь размытый характер. В этом случае целесообразно втыкать штыри на максимальном расстоянии друг от друга (на длине соединительных проводов).

При поиске локальных повреждений изоляции смысл поиска заключается в обнаружении вдоль оси коммуникации аномальных зон повышенного уровня сигнала над фоновым уровнем. Подозрительные участки грунта обследуются особенно тщательно — снижается шаг измерений, и делаются несколько проходов в разных направлениях. При движении вдоль оси трассы от места подключения генератора к коммуникации сигнал постепенно ослабевает (даже с идеальной изоляцией). Степень ослабления сигнала зависит от очень многих параметров (частота сигнала, состав, плотность, и влажность грунта и т. д.) и объясняется утечками полезного сигнала за счет распределенной емкости коммуникации относительно грунта и через места возможного контакта коммуникации с грунтом.

Предельной дальностью обследования от места подключения источника сигнала является место, где становится невозможно различать сигнал генератора на фоне помех. При использовании сигнального генератора этот момент обнаружить легче, так как сигнал передается импульсами (модулирован).

При работе от импульсного сигнала, следует учитывать, что полезным сигналом является амплитуда импульса и два измерения сравниваются именно по их амплитудным значениям. Для записи измерения кнопка, также, нажимается во время импульса на максимуме сигнала. Высокое быстродействие измерителя обеспечивает уверенную работу с даже с короткими импульсами генератора (от 200 мс).

Обследование изоляции с записью результатов измерений в память позволяет сначала обследовать всю трассу, а подозрительные участки обнаружить на этапе сравнения полученных измерений. Для привязки измерений к местности

необходимо использовать возможности одометра прибора. Перед началом обследования выбирается базовая точка (чаще ноль) и шаг измерения. Шагом может быть как, собственно, число шагов, так и расстояние в метрах, номера пикетов, или просто номер измерения на данном участке. Характерные точки измерений могут быть помечены при сохранении комментариями. Чтобы сохраненные измерения можно было сравнивать, размещение относительно оси и расстояние между штырями должны быть в одной серии измерений известны и единообразны.

### **Передача сохраненных данных на компьютер.**

Хранение и обработку измерений, полученных при помощи искателя, удобнее проводить на персональном компьютере. Для этого может быть использован любой компьютер работающим на платформе MS Windows (WinXP, Vista, Win7).

Для связи прибора искателя и компьютера используется последовательный (COM) порт. Если компьютер не имеет встроенного COM-порта, то можно приобрести и использовать внешний переходник USB/COM или внутренний контроллер СОМ портов (на шине PCI).

Для соединения прибора и компьютера служит стандартный нуль-модемный кабель СОМ-порта с гнездами на девять контактов.

Исполняемый файл утилиты (программы) для копирования данных измерений из прибора на компьютер называется «ipi2com.exe» и расположен на прилагаемом компакт-диске. Перед использованием утилиты ее необходимо скопировать на жесткий диск (винчестер) компьютера в любое удобное место. Файлы с принятыми данными будут сохраняться в том же месте на диске, где расположена сама утилита.

Для начала работы нужно запустить файл «ipi2com.exe» на исполнение (предварительная установка программы не требуется). После запуска открывает окно, в котором отображаются в виде выпадающего списка все обнаруженные на компьютере и готовые к использованию CОМ-порты. Если портов несколько, то необходимо выбрать тот, к которому вы подключаете шнур и прибор искателя. Если вы не знаете номер порта, который используется, то номер можно узнать простым перебором (портов обычно не более трех).

Далее утилита переходит в режим непрерывного ожидания появления данных на выбранном порту. Теперь достаточно выбрать в приборе искателя меню «ДАННЫЕ», подменю «Обмен с ПК» и, далее, «старт». Утилита сама принимает и проверяет все передаваемые данные, и, по окончании передачи, предложит сохранить данные в файл.

Имя файла генерируется автоматически и состоит из цифр текущей даты и времени создания файла. Файл имеет расширение «CSV» ( Comma-Separated Values). Этот формат является текстовый файлом для представления табличных данных. В качестве разделителя данных в строке используется символ точки с запятой «;». Первой всегда расположена строка с заголовками полей записей.

Каждое измерение представляет собой набор из однотипных полей, разделенных символом разделителя «;». В каждой строке сохраняются данные об одном измерении (число строк совпадает с количеством сохраненных измерений).

Сохраненный файл представляет собой текст и может быть просмотрен в любом текстовом редакторе. Но значительно удобнее просматривать данные, которые представлены в виде таблицы. Файлы формата «CSV» являются стандартизованными и могут быть импортированы в большинство программ для работы с таблицами ( MS Exell, OpenOffice Cals, LibreOffice Cals ) или базами данных. Эти программы имеют развитые встроенные средства по обработке табличных данных (сортировка, печать, построение графиков).

После сохранения полученных данных утилита возвращается в режим ожидания новых данных на выбранном порту.

## **ХРАНЕНИЕ, ТРАНСПОРТИРОВКА И ОБСЛУЖИВАНИЕ**

Допускается транспортировка прибора в транспортной таре всеми видами транспорта в закрытых отсеках при температуре окружающей среды от - 10  $^{0}C$ до +50 °C и относительной влажности окружающего воздуха до 98 %.

При транспортировке должна быть предусмотрена защита от попадания атмосферных осадков и пыли. Не допускается кантование прибора.

Прибор должен храниться в закрытом отапливаемом и проветриваемом помещении при температуре от 0 °C до +40 °C и относительной влажности воздуха не более 80 % при отсутствии в воздухе химически агрессивных веществ.

В процессе хранения встроенный аккумулятор прибора требует периодического обслуживания — подзарядки один раз в три месяца.

## **ГАРАНТИИ ИЗГОТОВИТЕЛЯ**

Гарантийный срок эксплуатации изделия один год со дня отгрузки в адрес потребителя при условии соблюдения правил транспортировании, хранения, эксплуатации.

При отказе в работе или неисправности в период действия гарантийных обязательств изготовитель обязуется произвести гарантийный ремонт или замену изделия, если отказ произошел по вине изготовителя. Изделие должно быть направлено на ремонт по адресу предприятия-изготовителя: РФ, РБ, 450076, г.Уфа, ул.Коммунистическая, 23, ООО «КВАЗАР», тел. (347) 2517515, 2516512.

Разработчик: УГАТУ, тел. (347) 2735134, 2735183.

Гарантии не распространяются на случаи грубого механического повреждения внешнего вида изделия и его комплектующих.

Срок службы 5лет.

# **ПРОВЕРКА**

Изделие относится к классу индикаторных приборов и не подлежит поверке в метрологических органах.

Предприятие-изготовитель проводит послегарантийное техническое обслуживание, проверку и калибровку по адресу: 450076, г.Уфа, Коммунистическая, 23, т/ф(347)251-75-15.

После проведения калибровки и оплаты счета за калибровочный сертификат, изделие отгружается в адрес заказчика за счет предприятия-изготовителя.

# **СВИДЕТЕЛЬСТВО О ПРИЕМКЕ**

## **КОНТРОЛЬ ПАРАМЕТРОВ ИЗДЕЛИЯ**

![](_page_28_Picture_175.jpeg)

Технические данные проверены и соответствуют паспортным.

Регулировщик: \_\_\_\_\_\_\_\_\_\_\_\_\_\_\_\_ (\_\_\_\_\_\_\_\_\_\_\_\_\_\_\_\_) подпись

![](_page_29_Picture_157.jpeg)

## **КОНТРОЛЬ КОМПЛЕКТНОСТИ ИЗДЕЛИЯ**

Состав изделия и комплект поставки соответствуют паспорту.

Укомплектовано: \_\_\_\_\_\_\_\_\_\_\_\_\_\_\_ (\_\_\_\_\_\_\_\_\_\_\_\_\_\_\_\_) подпись

Искатель повреждения изоляции ИПИ-2000К заводской номер изготовлен, принят и признан годным для эксплуатации.

Дата отгрузки : \_\_\_\_\_\_\_\_\_\_\_\_\_\_\_\_\_\_\_\_\_\_\_\_\_\_\_\_

ДД – ММ - ГГГГ

ОТК\_\_\_\_\_\_\_\_\_\_\_\_\_\_\_\_\_\_\_\_\_\_\_\_\_\_\_\_\_\_\_\_\_\_

М.П.

### **ООО «Квазар» производит изделия, разработанные Уфимским Государственным Авиационным Техническим Университетом (УГАТУ)**:

### **ТРАССОПОИСКОВОЕ ОБОРУДОВАНИЕ**

![](_page_30_Picture_311.jpeg)

![](_page_31_Picture_439.jpeg)

**32** *ООО «Квазар» тел/факс (347) 251-75-15, 251-09-44 [kvazar91@yandex.ru](mailto:kvazar91@yandex.ru) [www.kvazar-ufa.com](http://www.kvazar-ufa.com/)*

| 90                                                            | Набор электрика-линейщика                                                                         | 102 | Набор инструмента электрика «Gerät<br><b>PROFI»</b>                           |  |  |  |
|---------------------------------------------------------------|---------------------------------------------------------------------------------------------------|-----|-------------------------------------------------------------------------------|--|--|--|
| 91                                                            | Набор изолированного инструмента<br>электрика «НЭУ-МИ®»                                           | 103 | Набор инструментов СИП                                                        |  |  |  |
| 92                                                            | Набор электрика НЭ                                                                                | 104 | «Gerät<br>Набор<br>инструмента<br>электрика<br><b>PROFI-U»</b>                |  |  |  |
| 93                                                            | Набор инструмента электромонтажника<br>универсальный «НЭУ-М1 <sup>®</sup> »                       |     |                                                                               |  |  |  |
|                                                               | НАБОРЫ ИНСТРУМЕНТОВ КАБЕЛЬЩИКА-СПАЙЩИКА                                                           |     |                                                                               |  |  |  |
| 105                                                           | Набор инструмента Кабельщика-Спайщика<br>N <sub>2</sub>                                           | 107 | Набор инструмента Кабельщика-<br>Спайщика №2А                                 |  |  |  |
| 106                                                           | Набор инструмента Кабельщика-Спайщика<br><b>No3</b><br>КОМПЛЕКТЫ ИСКРОБЕЗОПАСНОГО ИНСТРУМЕНТА     | 108 | Набор инструмента Кабельщика-<br>Спайщика №3А                                 |  |  |  |
|                                                               | Комплект искробезопасного инструмента                                                             |     | Комплект искробезопасного инструмента                                         |  |  |  |
| 109                                                           | «КИБО <sup>®</sup> » (18 предметов)                                                               | 110 | «КИБО <sup>®</sup> » (33 предмета)                                            |  |  |  |
| НАБОРЫ ИНСТРУМЕНТОВ МОНТАЖНИКОВ ТЕЛЕФОННОЙ СЕТИ               |                                                                                                   |     |                                                                               |  |  |  |
| 111                                                           | Комплект монтера-связиста МТС-1У                                                                  | 114 | Набор монтерских инструментов МИ-64                                           |  |  |  |
| 112                                                           | Комплект монтера-связиста МТС-1                                                                   | 115 | Комплект монтера-связиста МТС-2А                                              |  |  |  |
| 113                                                           | Комплект монтера-связиста МТС-1А                                                                  | 116 | Набор инструмента телефониста                                                 |  |  |  |
|                                                               | НАБОРЫ ИНСТРУМЕНТОВ МОНТАЖНИКОВ ВОЛС                                                              |     |                                                                               |  |  |  |
| 117                                                           | Набор инструментов для ВОЛС IJ-0212                                                               | 118 | Набор инструментов для ВОЛС IJ-0112                                           |  |  |  |
|                                                               | НАБОРЫ ИНСТРУМЕНТА ДЛЯ РАЗДЕЛКИ КАБЕЛЯ ИЗ СШИТОГО ПОЛИЭТИЛЕНА                                     |     |                                                                               |  |  |  |
| 119                                                           | Набор инструмента НИР-СПЭ-01. Диаметр до<br><b>45 MM</b>                                          | 121 | Набор инструмента НИР-СПЭ PROFI                                               |  |  |  |
| 120                                                           | Набор инструмента НИР-СПЭ-02. Диаметр от<br>40 до 150 мм                                          |     |                                                                               |  |  |  |
|                                                               | НАБОРЫ ИНСТРУМЕНТОВ РЕГУЛИРОВЩИКА ЭЛЕКТРОННОЙ АППАРАТУРЫ                                          |     |                                                                               |  |  |  |
|                                                               |                                                                                                   |     | Комплект приборов и инструментов                                              |  |  |  |
| 122                                                           | Набор слесарных инструментов КИП и А                                                              | 124 | регулировщика электронной аппаратуры<br>КПИ-РЭА                               |  |  |  |
| 123                                                           | Комплект приборов и инструментов<br>регулировщика электронной аппаратуры КПИ-<br><b>P3A PROFI</b> |     |                                                                               |  |  |  |
| НАБОРЫ ИНСТРУМЕНТОВ СЕРВИСНОГО ИНЖЕНЕРА                       |                                                                                                   |     |                                                                               |  |  |  |
| 125                                                           | Набор инструмента инженера-                                                                       |     |                                                                               |  |  |  |
|                                                               | эксплуатационщика                                                                                 | 126 | Набор инструментов сервисного инженера                                        |  |  |  |
|                                                               | НАБОРЫ ИНСТРУМЕНТОВ СЛЕСАРЯ-РЕМОНТНИКА                                                            |     |                                                                               |  |  |  |
| 127                                                           | Набор инструментов для ремонта котлов                                                             | 129 | Набор слесаря-ремонтника по ремонту<br>технологического оборудования          |  |  |  |
| 128                                                           | Набор инструментов наладчика                                                                      | 130 | Набор слесаря-ремонтника PROFI по<br>ремонту технологического оборудования    |  |  |  |
|                                                               | НАБОРЫ ИЗМЕРИТЕЛЬНОГО ИНСТРУМЕНТА                                                                 |     |                                                                               |  |  |  |
|                                                               | Набор НИИ-ОТК-01. Набор измерительного                                                            |     | Набор НИИ-ОТК-03. Набор                                                       |  |  |  |
| 131                                                           | инструмента                                                                                       | 133 | измерительного инструмента                                                    |  |  |  |
| 132                                                           | Набор НИИ-ОТК-02. Набор измерительного<br>инструмента                                             | 134 | Набор измерительного инструмента<br>контрольного мастера OTK PROFI            |  |  |  |
| НАБОРЫ ИНСТРУМЕНТОВ ДЛЯ РЕМОНТА ХОЛОДИЛЬНИКОВ И КОНДИЦИОНЕРОВ |                                                                                                   |     |                                                                               |  |  |  |
|                                                               | Набор инструментов для ремонта и                                                                  |     | Набор инструментов для ремонта и                                              |  |  |  |
| 135                                                           | обслуживания холодильных установок и<br>систем кондиционирования НИР-ХК-1                         | 137 | обслуживания холодильных установок и<br>систем кондиционирования HИР-XK PROFI |  |  |  |
| 136                                                           | Набор инструментов для ремонта и<br>обслуживания холодильных установок и                          |     |                                                                               |  |  |  |
|                                                               |                                                                                                   |     |                                                                               |  |  |  |

**33** *ООО «Квазар» тел/факс (347) 251-75-15, 251-09-44 [kvazar91@yandex.ru](mailto:kvazar91@yandex.ru) [www.kvazar-ufa.com](http://www.kvazar-ufa.com/)*

![](_page_33_Picture_213.jpeg)

### **ООО «Квазар» осуществляет комплексные поставки следующих изделий:**

![](_page_33_Picture_214.jpeg)